# **Dovecot Installation & Konfiguration**

# **Quelle**

- <http://www.binarytides.com/install-postfix-dovecot-debian/>
- <https://sys4.de/en/blog/2013/03/25/outlook-2013-special-use-mit-dovecot/>

#### **Setup**

```
apt install -t jessie-backports dovecot-core dovecot-imapd dovecot-lmtpd -y
cp -arf /etc/dovecot/conf.d/ /etc/dovecot/conf.d.BAK
cd /etc/dovecot/conf.d
mkdir -p /var/mail/vhosts/meinekleinefarm.net
mkdir -p /var/mail/vhosts/mgs-ullrich.de
groupadd -g 5000 vmail
useradd -r -g vmail -u 5000 vmail -d /var/mail/vhosts -c "Dovecot virtual
mail user"
chown -R vmail:vmail /var/mail/vhosts/
```
## **10-mail.conf**

```
nano 10-mail.conf
```
• mail location = maildir:/var/mail/vhosts/%d/%n

#### **10-master.conf**

```
nano 10-master.conf
```

```
service imap-login {
    inet_listener imap {
     #port = 143 }
   inet listener imaps {
     port = 993ssl = ves }
 service lmtp {
    unix_listener /var/spool/postfix/private/dovecot-lmtp {
```

```
qroup = postfixuser = postfixmode = 0666 }
service auth {
  # Postfix smtp-auth
 unix listener /var/spool/postfix/private/auth {
   mode = 0666user = postfixgroup = postfix }
```
### **10-auth.conf**

**nano** 10-auth.conf

```
\bullet disable plaintext auth = yes
 # Today however many people use SSL/TLS, and there's no problem with
 sending unencrypted password inside SSL secured connections.
 auth mechanisms = plain login
 #!include auth-system.conf.ext
 #!include auth-sql.conf.ext
 #!include auth-ldap.conf.ext
 !include auth-passwdfile.conf.ext
 #!include auth-checkpassword.conf.ext
 #!include auth-vpopmail.conf.ext
 #!include auth-static.conf.ext
```
#### **auth-passwdfile.conf.ext**

**nano** auth-passwdfile.conf.ext

```
* # Authentication for passwd-file users. Included from 10-auth.conf.
 #
 # passwd-like file with specified location.
 # <doc/wiki/AuthDatabase.PasswdFile.txt>
 passdb {
    driver = passwd-file
   args = scheme=SHA512-CRYPT username format=%u /etc/dovecot/dovecot-
 users
 }
```

```
userdb {
 driver = static args = uid=vmail gid=vmail home=/var/mail/vhosts/%d/%n
}
```
**Dovecot Users PasswdFile**

```
doveadm pw -l
doveadm pw -s SHA512-CRYPT
nano ../dovecot-users
```

```
#meinekleinefarm.net
 xenadmin@meinekleinefarm.net:{SHA512-
 CRYPT}$6$XYZxyzXYZxyzXYZxyzXYZxyzXYZxyzXYZxyzXYZxyzXYZxyzXYZxyzXYZxyz
```
#mgs-ullrich.de example@mgs-ullrich.de:{SHA512- CRYPT}\$6\$XYZxyzXYZxyzXYZxyzXYZxyzXYZxyzXYZxyzXYZxyzXYZxyzXYZxyzXYZxyz

#### **10-ssl.conf**

```
nano 10-ssl.conf
```

```
\bullet ssl = required
 ssl_cert = </etc/letsencrypt/live/meinekleinefarm.net/fullchain.pem
 ssl_key = </etc/letsencrypt/live/meinekleinefarm.net/privkey.pem
```
#### **10-logging.conf**

**nano** 10-logging.conf

 $\bullet$  log path = /var/log/dovecot.log

#### **15-mailboxes.conf**

**nano** 15-mailboxes.conf

```
namespace inbox {
    # These mailboxes are widely used and could perhaps be created
 automatically:
    mailbox Drafts {
     special use = \Delta auto=subscribe
    }
    mailbox Junk {
     special use = \lambdaJunk
      auto=subscribe
    }
    mailbox Trash {
     special use = \text{Trash} auto=subscribe
    }
    # For \Sent mailboxes there are two widely used names. We'll mark
 both of
   # them as \Sent. User typically deletes one of them if duplicates are
 created.
    mailbox Sent {
     special use = \text{Sent} auto=subscribe
    }
    mailbox "Sent Messages" {
     special_ use = \ }
    # If you have a virtual "All messages" mailbox:
    #mailbox virtual/All {
   # special use = \Lambdall
    # comment = All my messages
    #}
    # If you have a virtual "Flagged" mailbox:
    mailbox virtual/Flagged {
     special use = \lvertFlagged
      auto=no
      comment = All my flagged messages
    }
 }
```
#### **Setup logrotate**

#### **nano** /etc/logrotate.d/dovecot

/var/log/dovecot\*.log { missingok notifempty delaycompress sharedscripts postrotate doveadm log reopen endscript }

### **Fin**

systemctl restart dovecot

From: <https://dokuwiki.meinekleinefarm.net/> - **Meine kleine Dokumentation**

Permanent link: **[https://dokuwiki.meinekleinefarm.net/doku.php?id=dovecot\\_installation](https://dokuwiki.meinekleinefarm.net/doku.php?id=dovecot_installation)**

Last update: **2020/02/04 20:50**

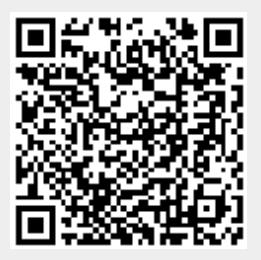

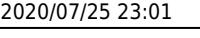